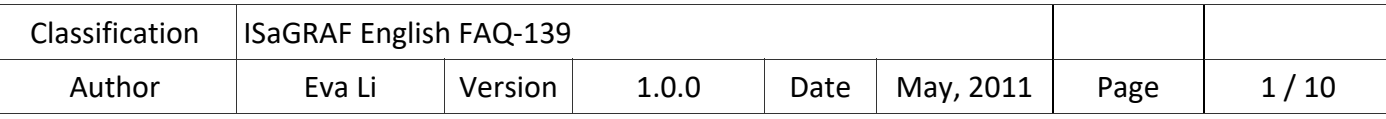

# **How to install/use ISaGRAF 3.55 Demo Version and its limitations**

## **Overview**:

The ISaGRAF provides a free demo version of "ISaGRAF 3.55" on the website for one month testing. This article is about how to install and use the "ISaGRAF 3.55 Demo Version", including how to download, install, program and backup. Following the steps below, you can learn about what the ISaGRAF 3.55 demo version can do for you, its limitations and how to backup the project in the demo version to get services from us.

The ISaGRAF 3.55 demo version supports to design the application projects for all series of ICP DAS ISaGRAF PACs, the designed projects can be compiled, made and downloaded to the PAC to run and test. For more information about the ISaGRAF PAC, please refer to the ICP DAS ISaGRAF website.

## ISaGRAF PAC Homepage:

http://www.icpdas.com/en/product/guide+Software+Development\_\_Tools+ISaGRAF#443

## ISaGRAF PAC Data Sheet:

http://www.icpdas.com/en/download/index.php?nation=US&kind1=6&kind2=15&model=&kw=isagraf

## **OS Requirements:**

One of the following computer operating systems must be installed on the target computer system before you can install the ISaGRAF Workbench software.

- ◆ Windows 98, Windows 2000 or Windows XP
- Windows NT Version 3.51 or Windows NT Version 4.0
- ◆ Windows Vista (32-bit) or Windows 7 (refer to https://www.icpdas.com/en/faq/index.php?kind=280#751 >117)

## **Main Steps:**

- 1. Download/Install ISaGRAF 3.55 Workbench Demo Version
- 2. Download/Install ICP DAS Utility for ISaGRAF
- 3. Design the Projects
- 4. The Limitations of the Demo Version
- 5. How to Backup the Project for Services

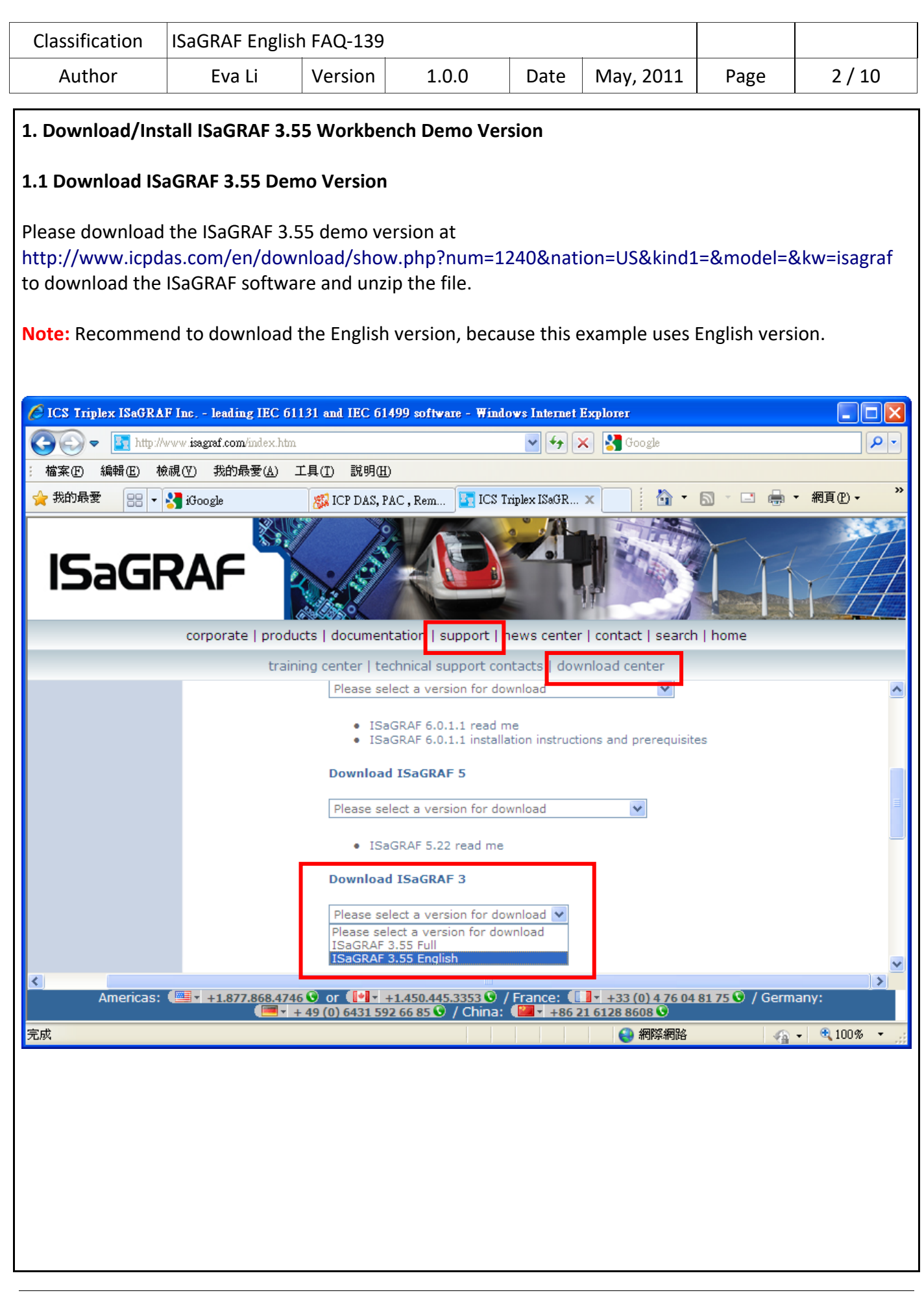

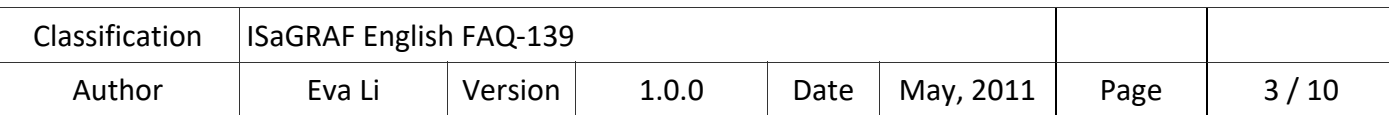

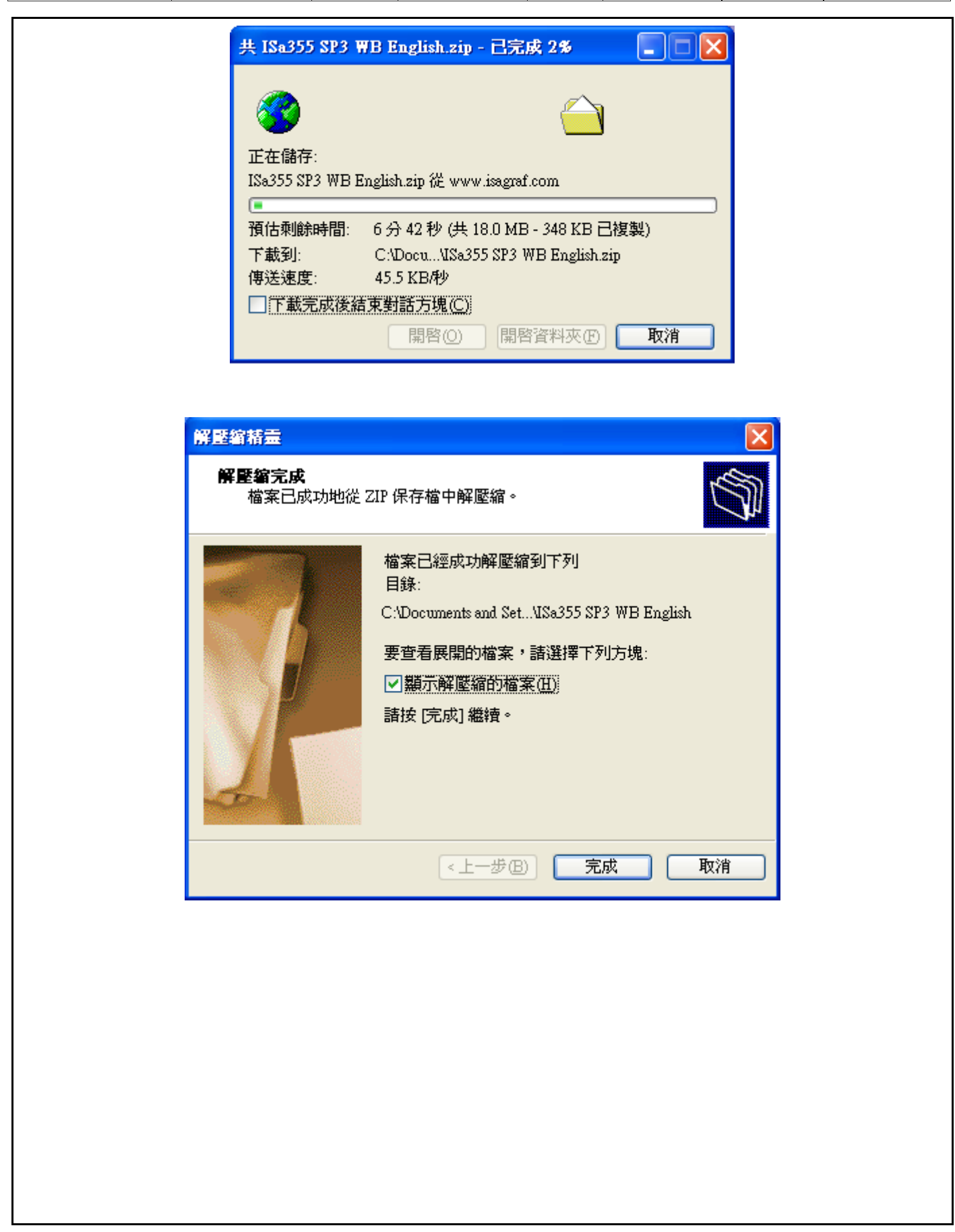

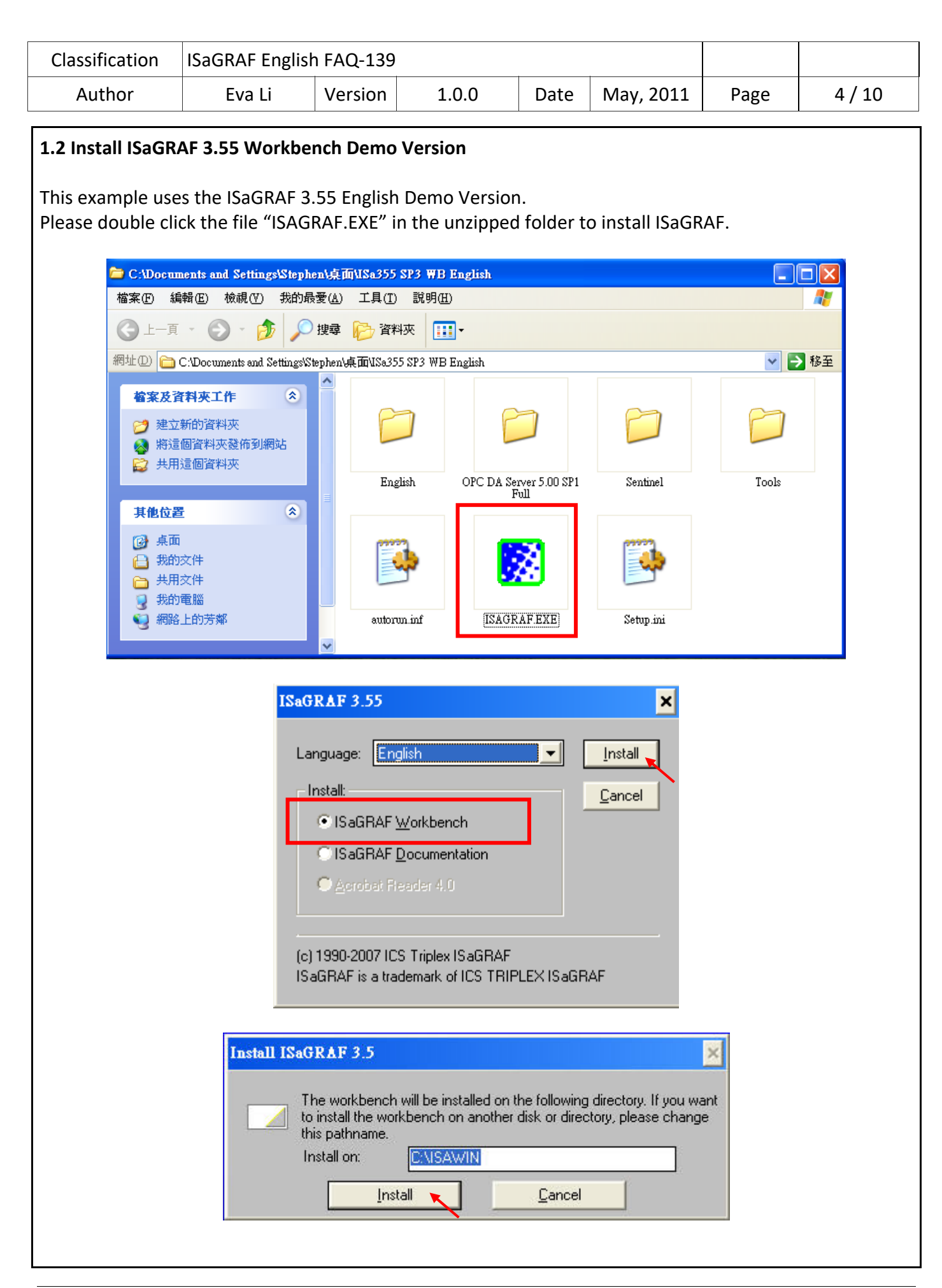

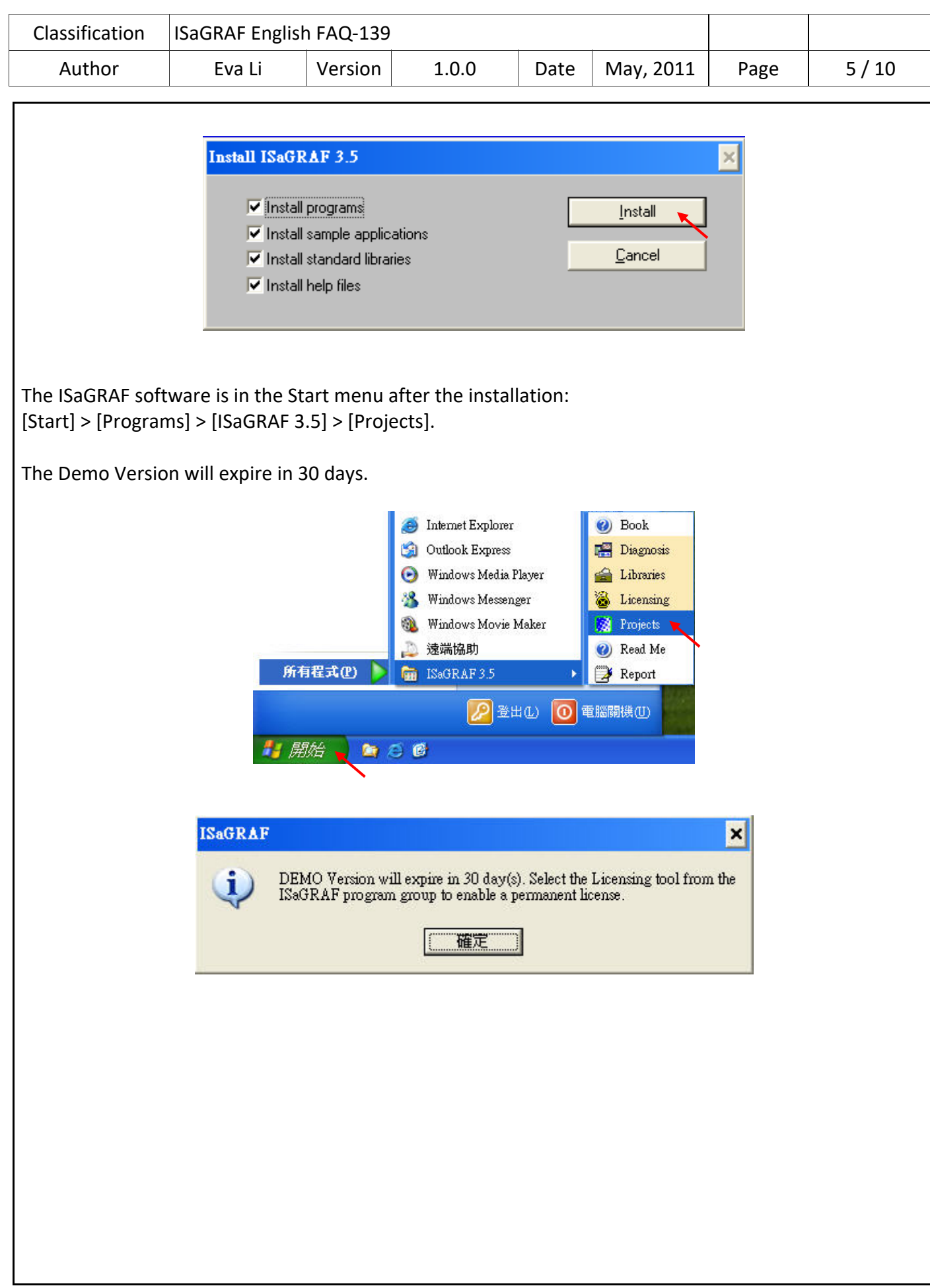

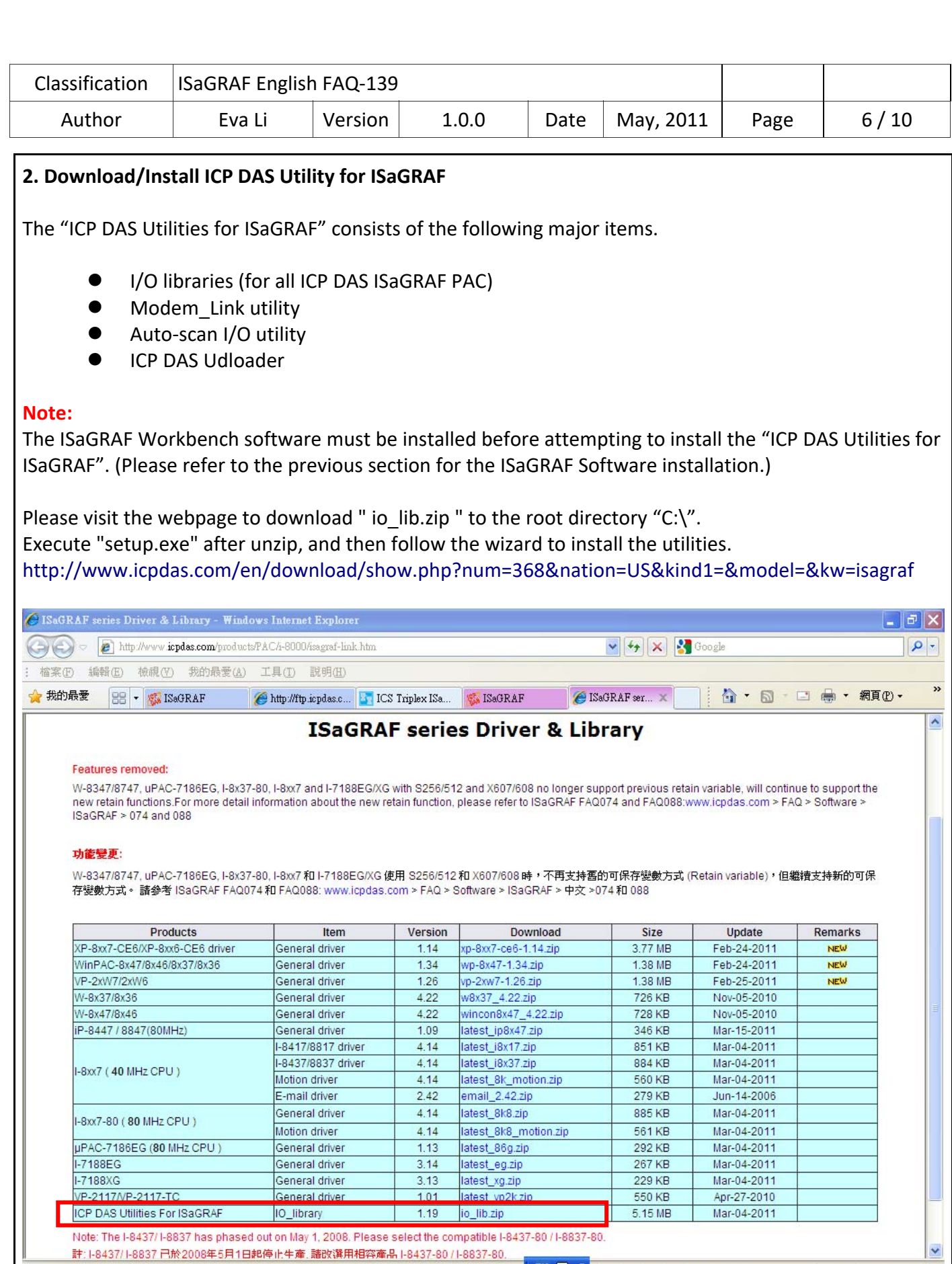

EN **Q** J

● 網際網路

 $\epsilon_{\rm B}$  -  $\vert$  0.100%

 $\ddot{\phantom{1}}$ 

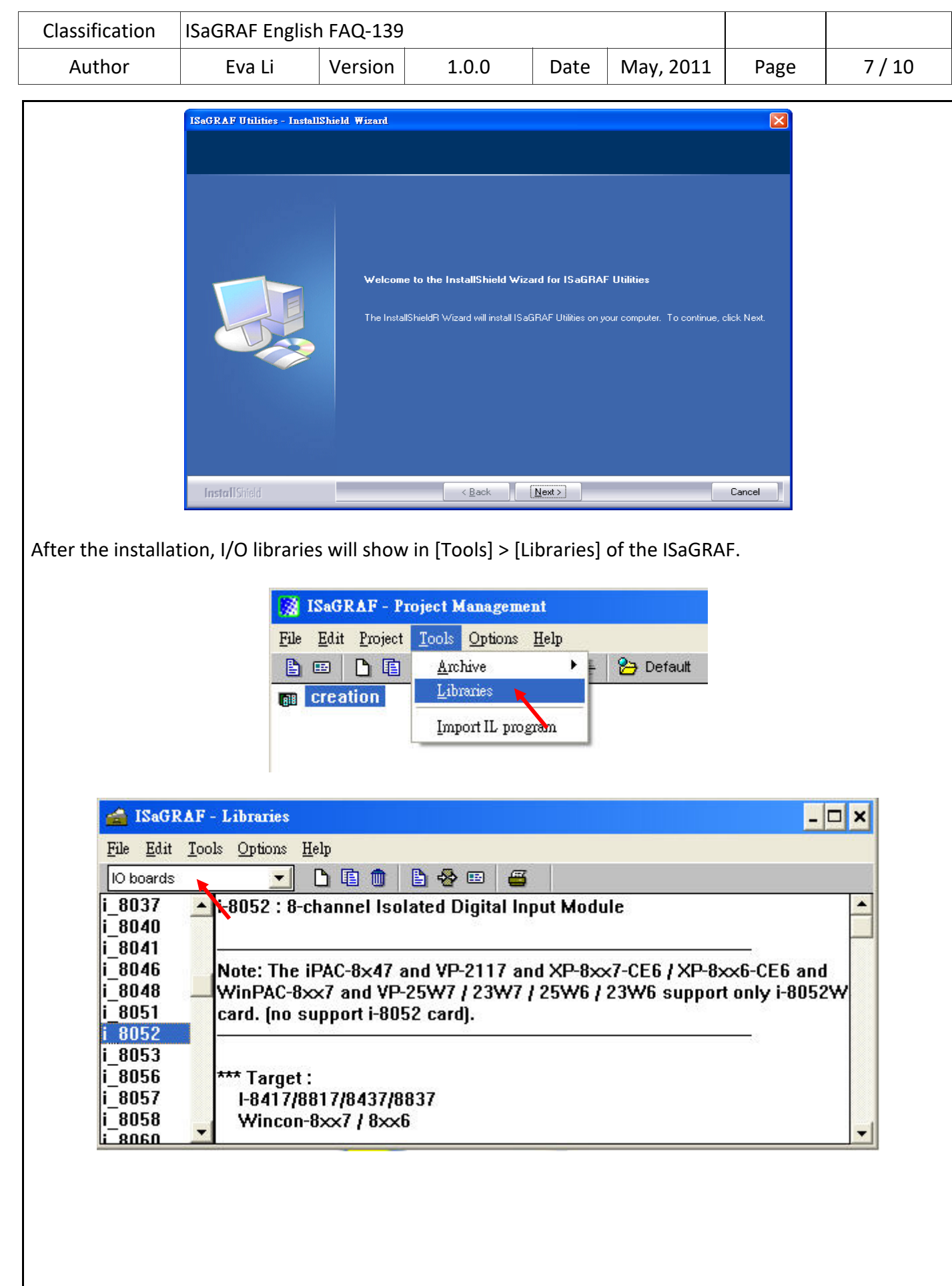

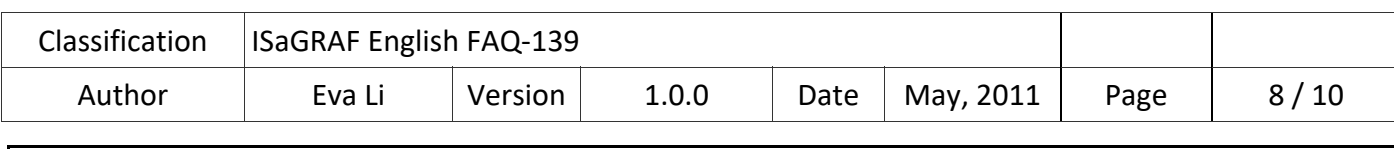

#### **3. Design the Projects**

The ISaGRAF 3.55 Demo Version supports to design the application projects for all series of ICP DAS ISaGRAF PACs, the designed projects can be compiled, made, debugged and downloaded to the PAC to run and test.

Please create a new project group to save the project you design (Ex: "test", as the picture below).

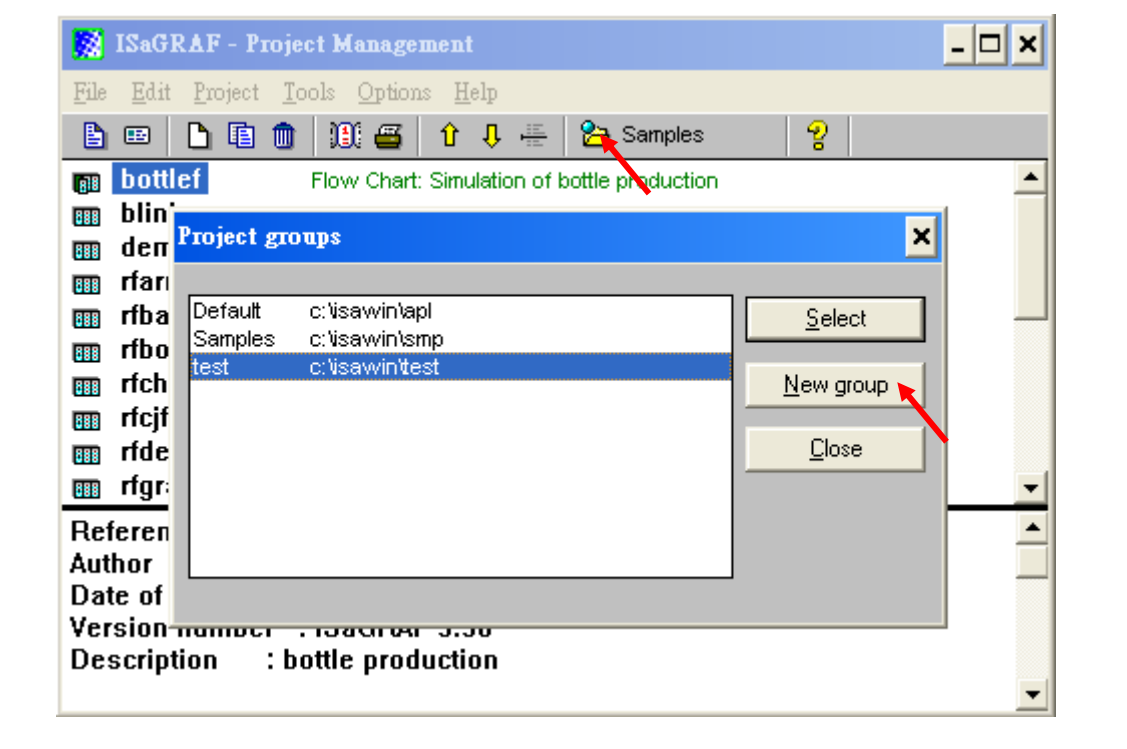

Please refer to the section 2.1 "Writing A Simple ISaGRAF Program" of the manual "ISaGRAF Quick Start" or the section "Writing A Simple ISaGRAF Program" in the getting start manual for every model of ISaGRAF PAC to design your own project.

ISaGRAF PAC user manual website:

http://www.icpdas.com/en/download/show.php?num=333&nation=US&kind1=&model=&kw=isagraf

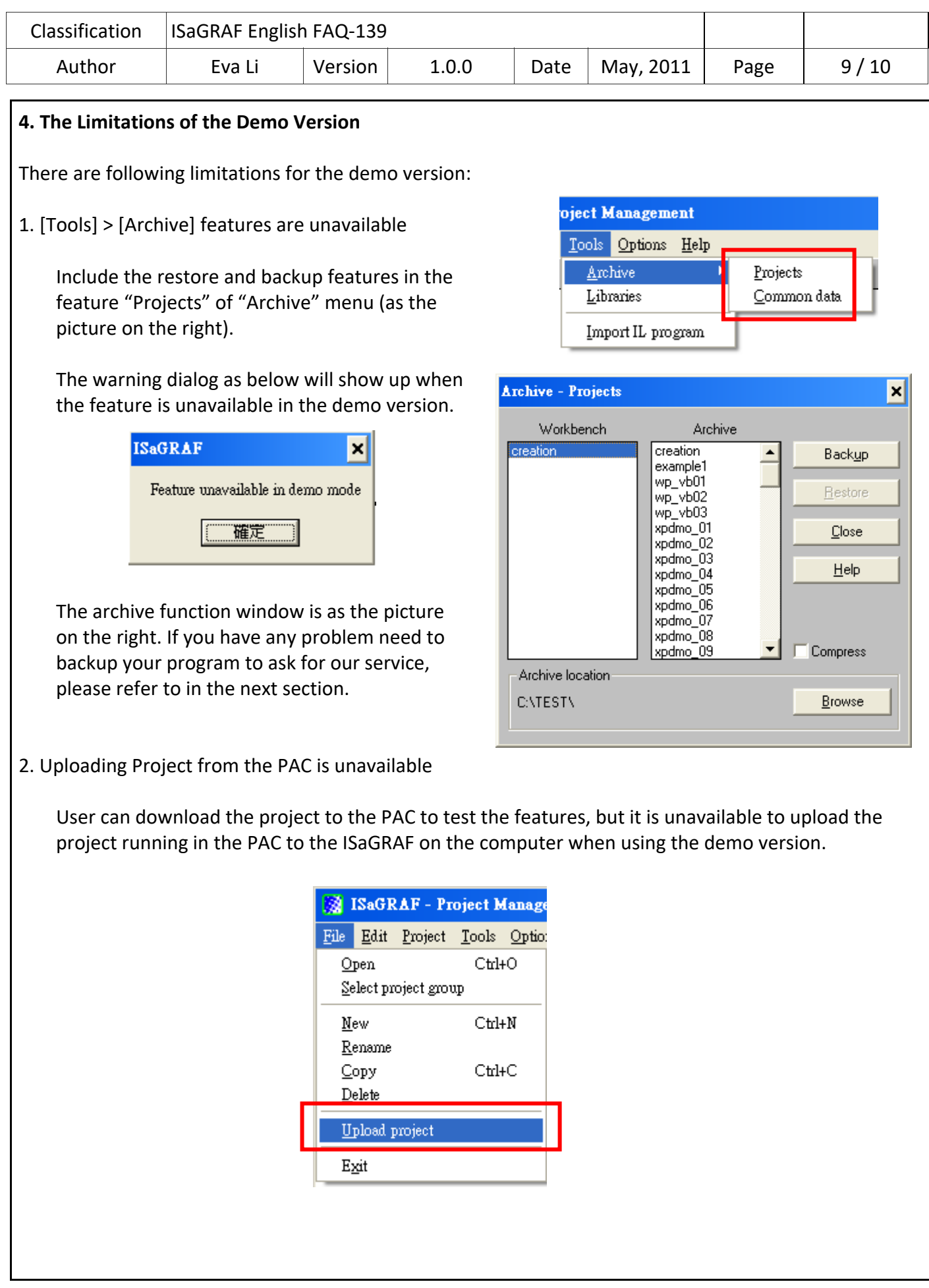

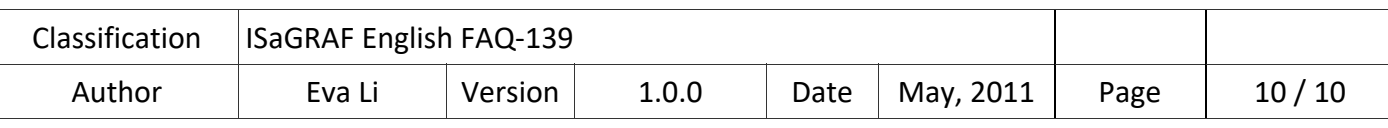

#### **5. How to Backup the Project for Services**

If you have any problem when test the demo version and need to backup the project to ask for our service, please follow the steps below to backup project and email the problem and project to our service email address service@icpdas.com .

1. For example, the project name is "wpdmo19". Please select the tool icon "project group" to find the directory of the project, for example, "C:\isawin\test".

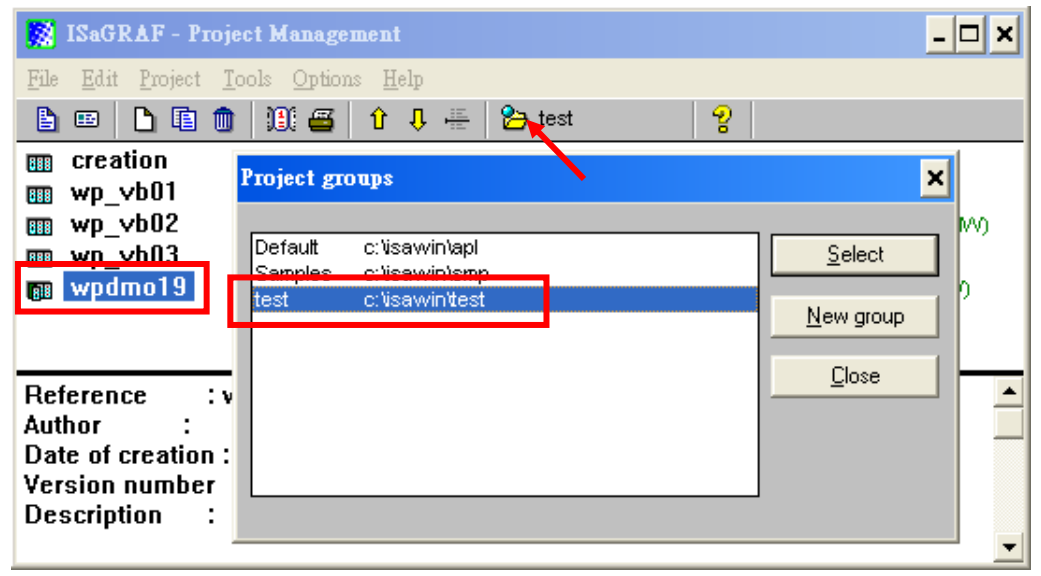

2. Execute "Windows Explorer", switch to the directory "C:\isawin\test" and copy whole folder of "wpdmo19" and mail it to our service email address.

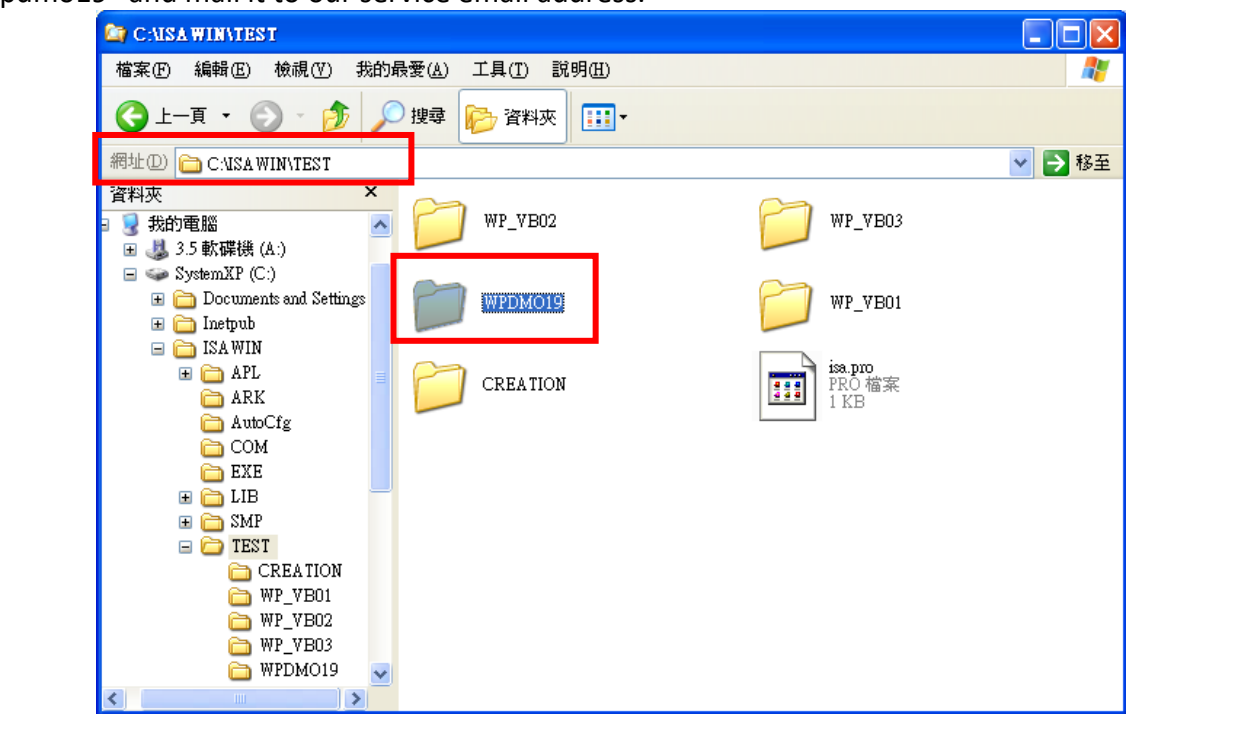